## **Create Freshservice workflows**

Freshservice **[workflow automations](https://freshservice.com/it-service-desk/automations)** allow you to set simple automation rules and create automated processes that help to reduce work redundancy. To trigger dynamic sharing of ticket data from Freshservice to ServiceNow, you will need to create 3 workflows in Freshservice:

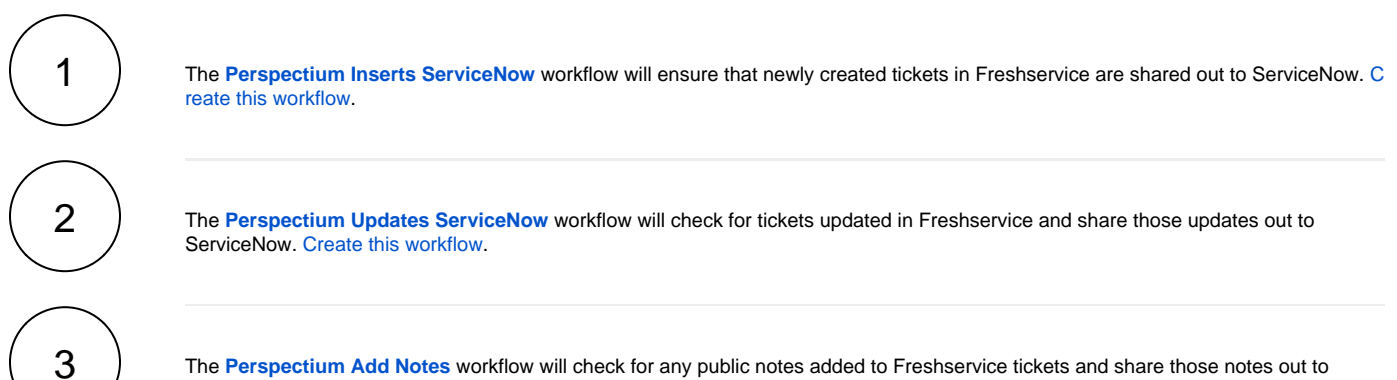

The **[Perspectium Add Notes](https://docs.perspectium.com/display/helium/Create+Perspectium+Add+Notes+ServiceNow+workflow)** workflow will check for any public notes added to Freshservice tickets and share those notes out to ServiceNow by inserting comments to corresponding incidents. [Create this workflow](https://docs.perspectium.com/display/helium/Create+Perspectium+Add+Notes+ServiceNow+workflow).